**28. LECKE / JÁTÉKOK KÉSZÍTÉSE SCRATCH PROGRAMMAL**

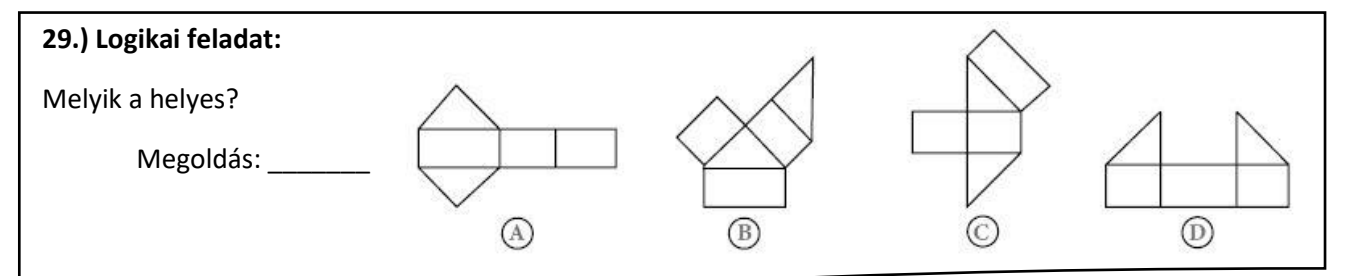

## **34.) Gyakorlati feladat:**

Készítsünk egy "PONG" nevű játékot! A mindenki számára ismerős játékot a következő leírás alapján készítsük el!

A játékot két játékos játssza! Egy labda véletlenszerűen pattog vissza a játéktér széléről! A két játékosnak az a feladata, hogy az ő térfelén lévő színes téglalappal elkapja a labdát! Ha nem sikerül megérinteni a szereplővel, akkor az ellenfél kap egy pontot! A játék addig megy, amíg valamelyik játékos el nem éri a 10 pontot!

A feladat megoldásához három háttérre, négy szereplőre, és négy változóra lesz szükségünk! Lépésről lépésre építsük fel a programunkat!

- A program neve legyen:60\_pong!
- Az első háttér legyen egy kékből fehérbe átmenő felület, melyre "Marker" betűtípussal írjuk a következő szöveget a jobb oldali minta alapján! "PONG JÁTÉK -A bal oldali sárga téglalapot felfelé a "W", lefelé az "S" billentyűkkel mozgathatod! A jobb oldali piros téglalapot a nyilakkal mozgathatod! A játék addig megy, amíg az egyik játékos el nem ér 10 pontot! Indulás előtt add meg a játék sebességét!

A háttér neve legyen: "nyitó"!

- A második háttér lesz maga a játéktér! Egy sötétszürke háttér közepére helyezz el egy fehér közepesen vastag vonalat! A játéktér két szélére helyezzünk el két különböző színű vékony vonalat azért, hogy ha majd a labda megérintené, illetve meg tudná érinteni ezeket a színeket, akkor az ellenfél kapna egy pontot! A két szín legyen: sötétzöld és sötétlila a mint aszerint! A háttér neve legyen: fő!
- A harmadik háttér legyen a minta szerint ellipszis alakban színátmenetes! Bellül fehér, kívül kék! A szöveg legyen "Marker" betűtípussal: GRATULÁLOK! – A fent látható játékos nyer! (Ezt azért írjuk ki, mert majd a nyertes változója kint marad a képernyőn, a játék végén! A háttér neve legyen: vége!
- Mivel elég összetett, és hosszú lesz a programunk, ezért ne felejtsünk el közben menteni! Nehogy elvesszen a munkánk!

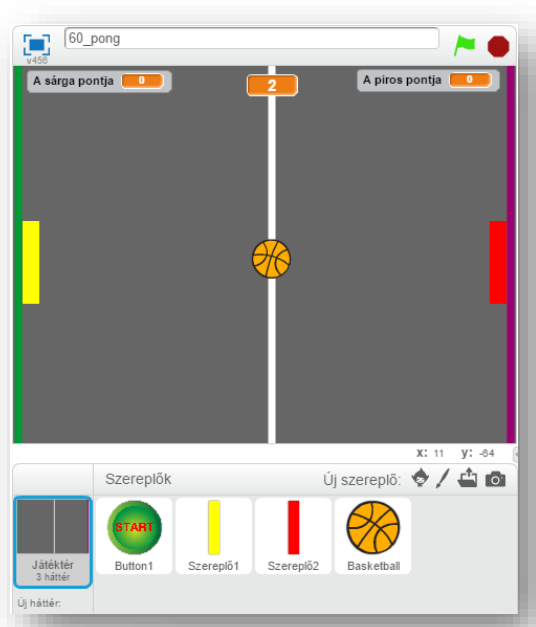

PONG JATÉK

BAL OLDALI SÁRGA TÉGLALAPOT FELFELÉ A .<br>W", LEFELÉ AZ "5" BILLENNÜKKEL MOZGATHATOD **JOBB OLDALI PIROS TÉGLALAPOT A NYILAKKAL** MOZGATHATOD! A JÁTÉK ADDIG MEGY, AMÍG EGYIK JÁTÉKOS EL NEM ÉR IÓ PONTOT! INDULÁS ELÖTT ADD MEG A JÁTÉK SEBESSÉGÉT!

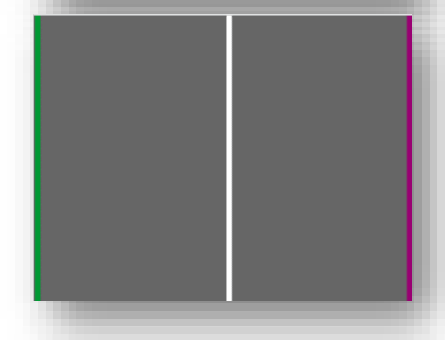

GRATULÁLOK! A FENT LÁTHATÓ JÁTÉKOS NYERT!

61

- Az első szereplő a meglévők közül legyen kiválasztva! A "Button1" szereplőre írjuk rá piros nagy betűkkel a "START" szöveget!
- A második szereplőt úgy rajzoljuk meg. Egy hosszúkás vékony citromsárga téglalap, melynek a neve legyen: sárga!
- Duplikáljuk az előző szereplőt, majd színezzük át pirosra, és nevezzük is el: piros-nak!
- A negyedik szereplő a meglévők közül legyen a "Basketball"!
- Szükségünk lesz egy olyan változóra, mellyel a sárga játékos pontjait számoljuk! A változó neve legyen: "A piros pontja"

Szereplők

Button1

- A piros játékos pontjait a "A sárga pontja" nevű változó számolja!
- Aztán egy "sebesség" nevű változóval tudom majd beállítani a labda gyorsaságát, mellyel nehezítem, vagy könnyítem a játékot! Ennek a változónak "csúszkát" állítunk be, amely határai 5 és 10 között lesznek!
- A "visszaszámlálás" változóra a játék indításánál lesz szükségünk! Melynek kinézetét "nagy"-ra állítjuk!
- A változókat elhelyezzük a játéktéren a következők eszerint! "A sárga pontja" változót a bal felső sarokba, "A piros pontja" változót jobb felső sarokba helyezzük! A "visszaszámlálás" változót fent középre helyezzük, a "sebesség" változót alulra középre tegyük!
- A nyitóképernyőn a "START" gombot helyezzük el, csak körülbelül lent középre, mert a későbbiekben úgyis megadjuk pontosan a helyét!
- A sárga téglalapot ballra, a pirosat jobbra tegyük,a labdát pedig középre! A pontos helyzetüket később adjuk meg!
- Kezdjünk programozni a "START" szereplő feladatainál!
- A zászlóra kattintáskor a háttér legyen "nyitó"! A szereplő jelenjen meg az (35;-120) pozícióban! A "sebesség" változó jelenjen meg, és nullázzuk le az értéket! A többi változót rejtsük el, mert most még nem használjuk őket!
- A "START" gombra kattintással kezdjük a játékot! El kell tüntetnünk a szereplőt, hátteret állítsuk "fő"-re! A "sebesség" változót tüntessük el, a "visszaszámlálót jelenítsük meg! A tényleges kezdéshez küldjön egy"start" nevű üzenetet!
- A "sárga" szereplő a zászlóra kattintáskor tűnjön el, hiszen a nyitóképernyőn még nem szerepel!
- Csak a "start" üzenet érkezésekor jelenjen meg, és azonnal ugorjon a (-219;-7) pozícióba! Illetve olyan pozícióba, hogy jobb oldalon a zöld vonal előtt középen helyezkedjen el!
- Jelenjenek meg a pontokat számláló változók!
- Készítsük le a visszaszámlálás algoritmusát, úgy, hogy 4-től számoljon vissza másodpercenként! A visszaszámlálás végén a változó tűnjön el!
- Készítsünk olyan algoritmust az előzőek alá, mellyel 10 képpontonként felfelé vagy lefelé haladunk a "W" és "S" billentyűkkel! Az egyik játékos ezzel a két billentyűvel játszik!

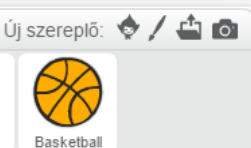

A piros pontja

Szereplő2

Szereplő1

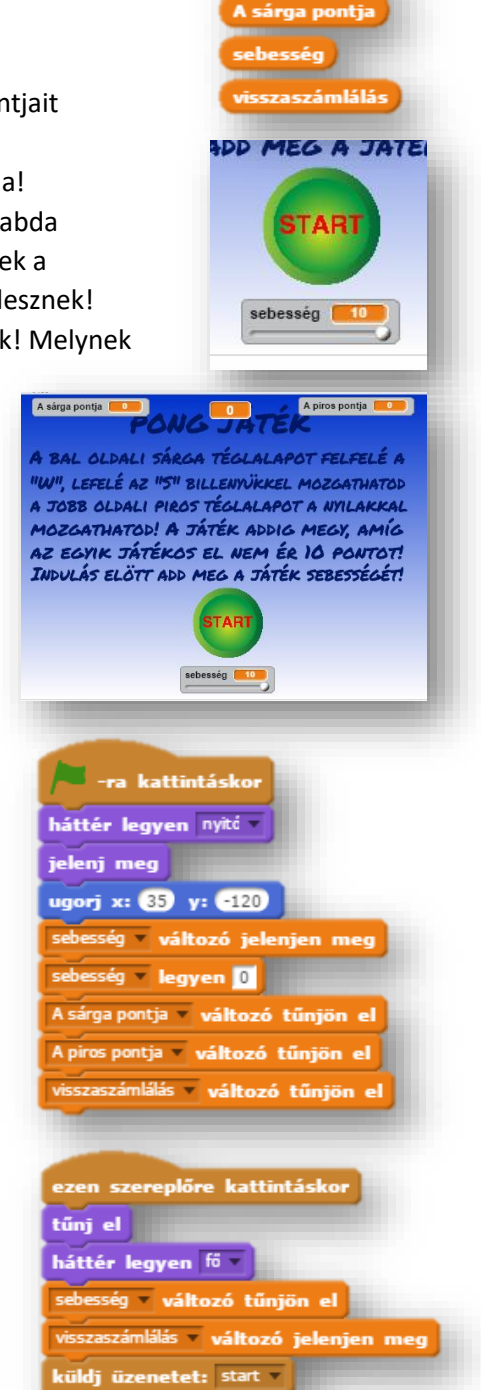

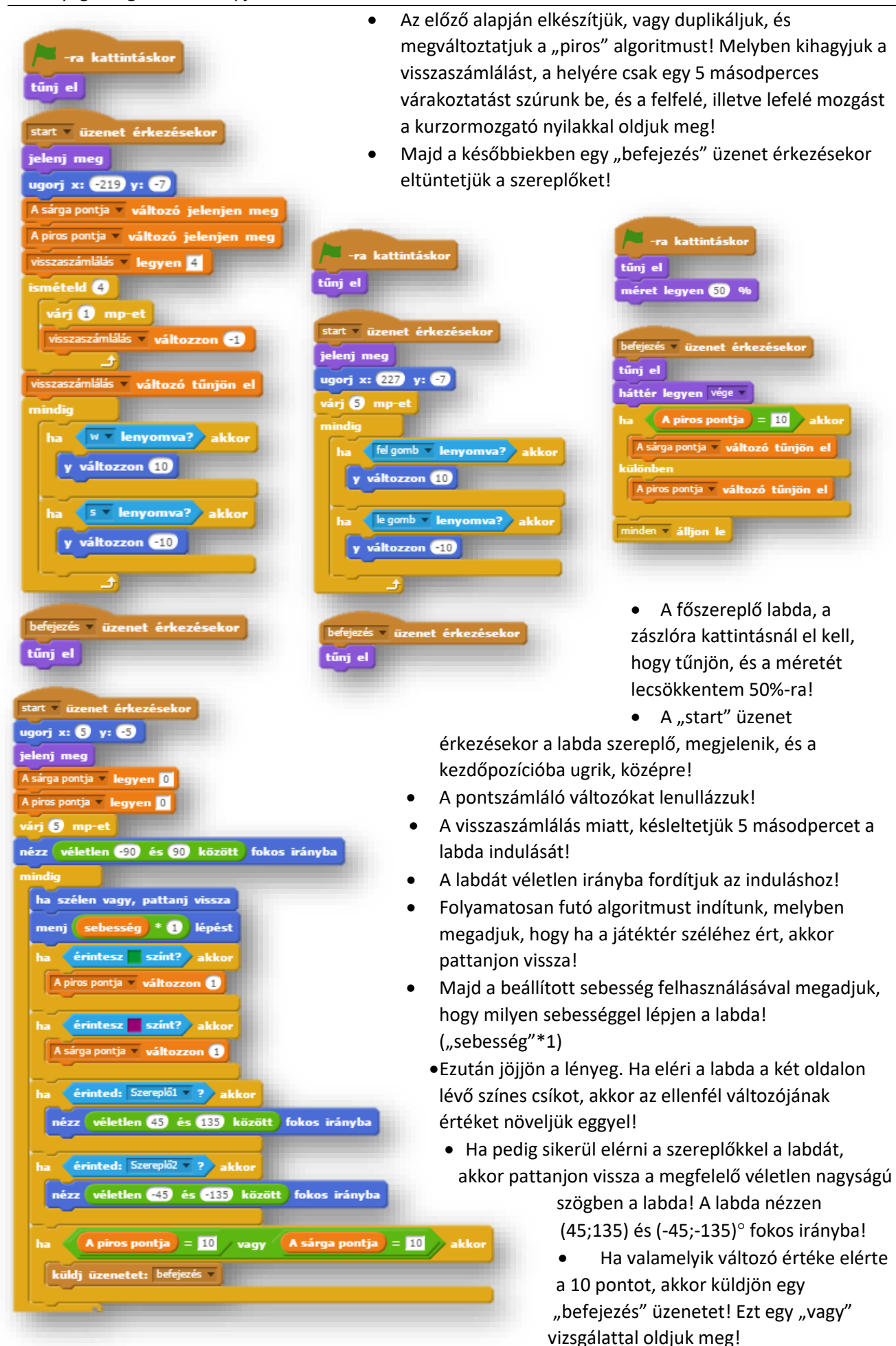

- A "befejezés" üzenet érkezésekor (mivel a labda feladatainál vagyunk) tűnjön el a szereplő!
- A háttér legyen a "vége" nevű!
- Majd ha a piros pontja egyenlő tízzel, akkor a sárga változóját tüntessük el, különben a pirosat! Tehát a nyertes változója marad a képernyőn, így tudjuk meg, hogy ki nyert!
- Végül mindent állítsunk le!
- A programot folyamatos teszteléssel készítsük, és közben mentsünk is, nehogy elvesszen a munkánk, ha probléma adódik!

## **29.) Önálló feladat:**

Ebben a feladatban a népszerű PAC-MAN játékot kell készíteni, a következő leírás alapján!

A játék lényege, hogy egy sárga kétállású kör alakú szereplővel haladsz egy labirintusban, és az ott elhelyezett fehér kör alakú szereplőket kell összegyűjtened, amiért pontokat kapsz! De közben, több különböző színű kis  $\bullet$ szellem is mászkál a labirintusban véletlenszerűen. (Az egyszerűség kedvéért a szellemek átmehetnek a falakon! A te szereplőd nem érhet a labirintus falához, mert akkor, vagy vissza ugrik a kezdőpontba és kezdheted előröl, vagy leblokkol 2 másodpercre, viszont akkor

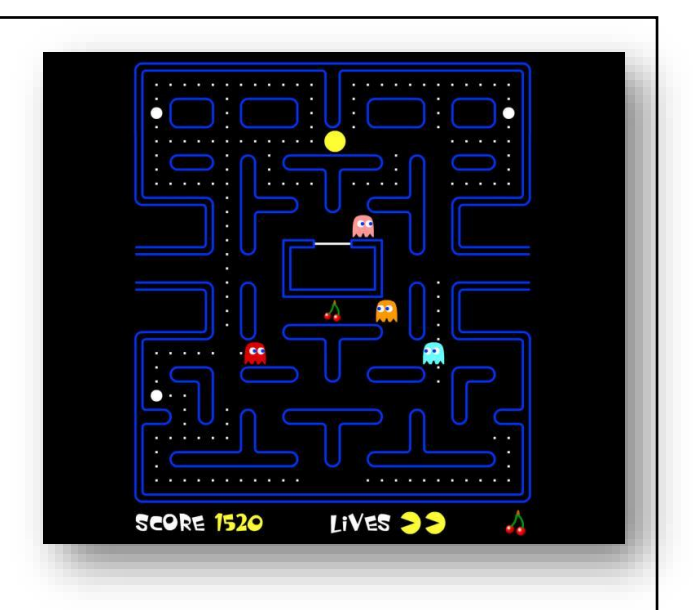

verziót készíted el!) A játékot úgy készítsd el, hogy legyen három életed! (A jobb oldali kép csak egy minta, nem kell ugyanígy kinéznie a pályának!)

A játék neve legyen: 61 pac man!

elérheti a szellem. (Ezt döntsd el te, hogy melyik

- A programot úgy készítsd el, hogy legyen benne kezdőképernyő, akciótér, záró képernyő!
- A szereplőket te rajzold meg, de a háttereket letöltheted az Internetről! Grafikai program segítségével változtathatsz a képeken!
- A játékban minimum 10 összegyűjtendő fehér kör legyen!
- Minimum 4 különböző színű szellem akadályozzon a gyűjtésben!
- Időkorlát nem kell, de a három étetet jelezd a képernyőn valahol!
- A szereplők, hátterek, változók elnevezésében, szabadkezet kapsz!
- A program elkészítésében mindenben a saját belátásod szerint járj el!
- A programot folyamatos teszteléssel készítsd, és közben ments, nehogy elvesszen a munkád, ha probléma adódik!

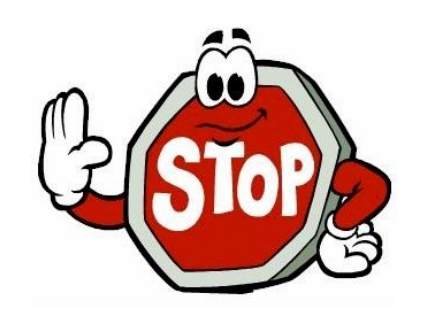